#### **BAB IV**

## **IMPLEMENTASI SISTEM**

#### **4.1 Implentasi Basis Data**

Dalam merancang bangun sistem prediksi data mahasiswa ini, *Mysql* digunakan untuk membangun *database* sistem. Beikut ini adalah implementasi basis data berupa tabei-tabel yang mendukung sistem.

### **4.1.1 Tabel** *overview*

Tabel *overview* berfungsi menyimpan data judul dengan 3 *field* dengan *primarykey\_*nya adalah *id*.

|        | # Name             | Type    | <b>Collation</b>                | <b>Attributes</b> |     |      | <b>Null Default Comments Extra</b> |                |
|--------|--------------------|---------|---------------------------------|-------------------|-----|------|------------------------------------|----------------|
| $\Box$ | 1 id $\mathcal{P}$ | int(11) |                                 |                   | No  | Nane |                                    | AUTO INCREMENT |
|        | $2$ judul          |         | varchar(225) utf8mb4_general_ci |                   | No. | None |                                    |                |
| o      | 3 konten text      |         | utf8mb4 general ci              |                   | No  | None |                                    |                |

Gambar 4. 1 Tabel *Overview*

### **4.1.2 Tabel** *User*

Tabel *user* berfungsi untuk menyimpan data pengguna sistem. Data semua *user* ditampung dalam satu tabel. Terdapat *field role\_id* yang bertujuan untuk membedakan jenis *user* dalam sistem.

|  | # Name                          | Type: | Collation                                 | <b>Attributes</b> |       | <b>Null Default</b> | Comments Extra |                |
|--|---------------------------------|-------|-------------------------------------------|-------------------|-------|---------------------|----------------|----------------|
|  | $\Box$ 1 id user $\Box$ int(11) |       |                                           |                   |       | No None             |                | AUTO INCREMENT |
|  | $\Box$ 2 id role $\gg$ int(11)  |       |                                           |                   | Yes 2 |                     |                |                |
|  |                                 |       | 3 usemame varchar(100) uffbmb4 general ci |                   |       | Yes NULL            |                |                |
|  | $\Box$ 4 email                  |       | varchar(75) utf8mb4_general_ci            |                   |       | Yes NULL            |                |                |
|  |                                 |       | 5 password varchar(75) utf8mb4 general ci |                   |       | Yes NULL            |                |                |

Gambar 4. 2 Tabel *User* 

## **4.1.3 Tabel Data\_latih**

Tabel data\_latih berfungsi untuk menyimpan data\_latih dengan 6 *field id\_*latih sebagai *primarykey-*nya.

|          | <b>8</b> Name                                      | Тури     | <b>Collation</b>                 | <b>Attenbutes</b> | <b>Nuall</b> | <b>Default</b>                                  | Comments Extra |                |
|----------|----------------------------------------------------|----------|----------------------------------|-------------------|--------------|-------------------------------------------------|----------------|----------------|
| o        | 1 id latih                                         | int(11)  |                                  |                   | No           | None                                            |                | AUTO INCREMENT |
| $\Box$ 2 | mirri                                              |          | varchar(20) utiltmb4 general ci  |                   | No           | <b><i><u>ALL AND ARE SERVED</u></i></b><br>None |                |                |
|          | $\Box$ 3 nama                                      |          | : varchar(75) uffenb4 general ci |                   | No           | None                                            |                |                |
|          | 4 milai rata rata ipk char(10) utilimid-general ci |          |                                  |                   |              | No None                                         |                |                |
|          | 5 milai rata rata spa char(10)                     |          | uttinbil general di              |                   | No           | None                                            |                |                |
|          | D 6 milai rata rata                                | charct0) | ufBmb4_goneral_ci                |                   | No           | None                                            |                |                |

Gambar 4. 3 Tabel Data latih

# **4.1.4 Tabel Atribut**

Tabel atribut berfungsi untuk menyimpan data atribut dengan 2 *field* 

*id*\_atribut sebagai *primarkey-*nya.

|  | # Name                  | Type | Collation                      |           |         | Attributes Null Default Comments Extra |                |
|--|-------------------------|------|--------------------------------|-----------|---------|----------------------------------------|----------------|
|  | $1$ id_atribut  int(11) |      |                                | <b>No</b> | Nane    |                                        | AUTO INCREMENT |
|  | 2 atribut               |      | varchar(50) utf8mb4 general ci |           | No Nane |                                        |                |

Gambar 4. 4 Tabel Atribut

### **4.1.5 Tabel Data** *Testing*

Tabel data *testing* berfungsi untuk menyimpan data *testing* dengan 6 *field id\_testing* sebagai *primarykey-*nya.

|  | <b>a</b> Name                                       | Type.   | Collation                                                          |  |           | Attributes Null Default Comments Extra |                |  |
|--|-----------------------------------------------------|---------|--------------------------------------------------------------------|--|-----------|----------------------------------------|----------------|--|
|  | 1 t id testing                                      | ing 11) |                                                                    |  | No: Alcow |                                        | AUTO INCREMENT |  |
|  | $-2$ nim                                            |         | vanchar(20) utilimist general ci-                                  |  | No: None  |                                        |                |  |
|  | $3$ name                                            |         | varchar(75) utfilmb4 general of                                    |  | No None   |                                        |                |  |
|  | 4 miles rate rate ipk char(10) utilimist general of |         |                                                                    |  | No: Name  |                                        |                |  |
|  | 5 milai rata rata spa chart10) utBmb4 general of    |         |                                                                    |  | No None   |                                        |                |  |
|  | 6 milai rata rata char(10) stitlmb4 general ci      |         | and the part of the collection of the collection of the collection |  | No: Name  |                                        |                |  |

Gambar 4. 5 Tabel Data *Testing*

# **4.1.6 Tabel sub\_atribut**

Tabel sub\_atribut berfungsi untuk menyimpan data sub\_atribut

dengan 3 *field id\_*atribut\_sub sebagai *primarykey-*nya.

|  | # Name                 | <b>Type</b> | Collation                      |     |      | Attributes Null Default Comments Extra |                |
|--|------------------------|-------------|--------------------------------|-----|------|----------------------------------------|----------------|
|  | 1 id_atribut_sub n(11) |             |                                | No  | Mone |                                        | AUTO_INCREMENT |
|  | $2$ id atribut         | int(11)     |                                | No. | None |                                        |                |
|  | 3 atribut sub          |             | varchar(75) utf8mb4 general ci | No  | None |                                        |                |

Gambar 4. 6 Tabel Sub atribut

### **4.1.7 Tabel Atribut\_latih**

Tabel atribut\_latih berfungsi menyiimpan data latih dengan 3 *field*  yaitu *id\_atribut\_latih* sebagai *primarykey-*nya dan *id\_latih* sebagai *foreign-*nya.

|  | # Name                     |               |  |         | Type Collation Attributes Null Default Comments Extra |                |  |
|--|----------------------------|---------------|--|---------|-------------------------------------------------------|----------------|--|
|  | 1 id atribut latih int(11) |               |  | No None |                                                       | AUTO INCREMENT |  |
|  | $\Box$ 2 id latih $\gg$    | international |  | No None |                                                       |                |  |
|  | 3 id_atribut_sub / int(11) |               |  | No None |                                                       |                |  |

Gambar 4. 7 Tabel Atribut latih

### **4.1.8 Tabel Atribut\_***testing*

Tabel atribut *testing* berfungsi untuk menyimpan atribut *testing* dengan 3 *field* yaitu *id\_*atribut*\_testing* sebagai *primarykey-*nya dan *id\_testing* sebagai *foreign.*

|  | # Name                         | Type    |  |     |      | Collation Attributes Null Default Comments Extra |                       |  |
|--|--------------------------------|---------|--|-----|------|--------------------------------------------------|-----------------------|--|
|  | 1 id_atribut_testing # int(11) |         |  | No  | Nane |                                                  | <b>AUTO INCREMENT</b> |  |
|  | $\Box$ 2 id testing            | int(11) |  | No. | None |                                                  |                       |  |
|  | 3 id atribut sub               | ind(11) |  | No  | Nane |                                                  |                       |  |

Gambar 4. 8 Tabel Atribut *testing*

## **4.1.9 Tabel Status\_ips**

Tabel status ips berfungsi untuk menyimpan status ips. Tabel status ips

dengan 2 *field id\_*status*\_ips* sebagai *primarykey-*nya.

Type Collation Attributes Null Default Comments Extra AUTO\_INCREMENT  $\Box$  1 id\_status\_ipk  $\gg$  int(11)  $\Box$  2 status\_ipk  $int(11)$ No None

Gambar 4. 9 Tabel Status ips

## **4.1.10 Tabel Ips\_latih**

Tabel ips latih berfungsi untuk menyimpan ips latih. Tabel ips latih dengan 4 *field id\_*ips\_latih sebagai *primarykey-*nya dan *id\_*latih sebagai *foreign*-nya.

|  | # Name                               | Type    | Collation                   |     |         | Attributes Null Default Comments Extra |                |
|--|--------------------------------------|---------|-----------------------------|-----|---------|----------------------------------------|----------------|
|  | 1 id ipk_latih<br><b>D</b>           | int(11) |                             |     | No None |                                        | AUTO INCREMENT |
|  | $\Box$ 2 id latin $\Box$             | int(11) |                             |     | No None |                                        |                |
|  | 3 id_status_ipk <sup>2</sup> int(11) |         |                             |     | No None |                                        |                |
|  | □ 4 milai ipk                        |         | char(10) utf8mb4 general ci | No. | None    |                                        |                |

Gambar 4. 10 Tabel ips latih

# **4.1.11 Tabel Ips\_***testing*

Tabel Ips *testing* berfungsi untuk menyimpan data ips *testing* dengan 4 *field id\_*ips*\_testing* sebagai *primarykey-*nya dan *id\_testing* sebagai *foreign-*nya.

|  | # Name                                   | Type       | <b>Collation</b>            | <b>Attributes</b> | Nulli |             | <b>Default</b> Comments | Extra          |  |
|--|------------------------------------------|------------|-----------------------------|-------------------|-------|-------------|-------------------------|----------------|--|
|  | 1 id. ipk. testing 2 int(11)             |            |                             |                   | No    | None        |                         | AUTO INCREMENT |  |
|  | $\Box$ 2 id testing                      | Arvit(113) |                             |                   | No.   | <b>None</b> |                         |                |  |
|  | $\Box$ 3 id status ipk $\oslash$ int(11) |            |                             |                   |       | No None     |                         |                |  |
|  | 4 milai ipk                              |            | char(10) utf8mb4_general_ci |                   | No.   | None        |                         |                |  |

Gambar 4. 11 Tabel ips *testing*

# **4.1.12 Tabel status\_spa**

Tabel status spa berfungsi untuk merekam status spa. Tabel status spa

dengan 2 *field* yaitu *id\_*status\_spa dengan *primarykey*-nya.

|        |                | # Name                    | <b>Type</b> |  |    |      | Collation Attributes Null Default Comments Extra |                       |
|--------|----------------|---------------------------|-------------|--|----|------|--------------------------------------------------|-----------------------|
| $\Box$ |                | 1 id_status_spa 2 int(11) |             |  | No | None |                                                  | <b>AUTO_INCREMENT</b> |
| $\Box$ | $\overline{z}$ | status spa                | int(11)     |  | No | None |                                                  |                       |

Gambar 4. 12 Tabel status spa

## **4.1.13 Tabel spa\_latih**

Tabel status spa latih berfungsi untuk merekam spa latih. Tabel spa latih dengan 4 *field* yaitu *id\_*spa\_latih dengan *primarykey-*nya.

|        | ۰             | Name.                                | <b>Type</b> | Collation          | <b>Attributes</b> | Null      | <b>Default</b> | <b>Comments</b> | Extra                 |  |
|--------|---------------|--------------------------------------|-------------|--------------------|-------------------|-----------|----------------|-----------------|-----------------------|--|
| $\Box$ | $\mathbf{1}$  | id spa latih<br>-                    | ind(11)     |                    |                   | <b>No</b> | None           |                 | <b>AUTO INCREMENT</b> |  |
|        |               | $2$ id latin<br>JB.                  | int(11)     |                    |                   | No.       | None           |                 |                       |  |
|        |               | $\Box$ 3 id status spa $\gg$ int(11) |             |                    |                   | No.       | None           |                 |                       |  |
| o      | $\frac{4}{3}$ | nilai spa                            | char(10)    | utf8mb4_general_ci |                   | No.       | None           |                 |                       |  |

Gambar 4. 13 Tabel spa latih

## **4.1.14 Tabel spa\_***testing*

Tabel spa *testing* berfungsi untuk menyimpan spa *testing* dengan 6 *field*  yaitu *id\_*spa*\_testing* sebagai *primarykey-*nya dan *id\_testing* sebagai *foreign*

|  | # Name                     | Type. | Collation                    |  |         | Attributes Null Default Comments Extra |                |
|--|----------------------------|-------|------------------------------|--|---------|----------------------------------------|----------------|
|  | 1 id spa festing a int(11) |       |                              |  | No Nane |                                        | AUTO INCREMENT |
|  | 2 id testing (ii) int(11)  |       |                              |  | No None |                                        |                |
|  | 3 id_status_spa 2 int(11)  |       |                              |  | No None |                                        |                |
|  | 4 nilai_spa                |       | char(10) utfilmb4_general_ci |  | No None |                                        |                |

Gambar 4. 14 Tabel spa *testing*

# **4.2 Implementasi Sistem**

## **4.2.1 Halaman** *Login*

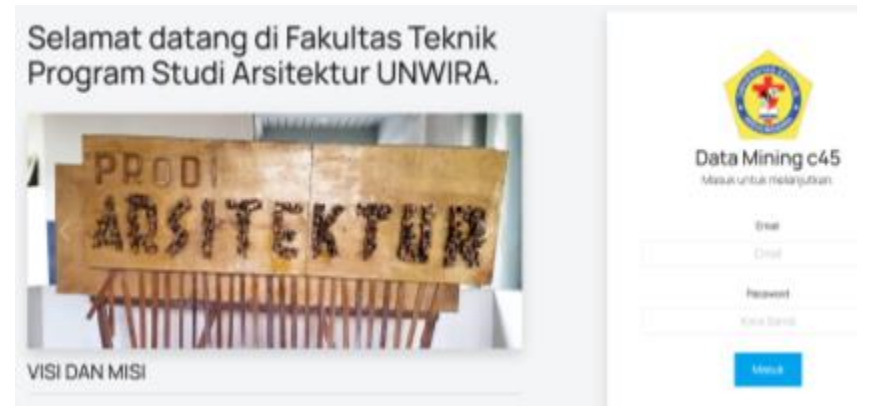

Gambar 4. 15 Halaman *Login*

*Login* dibutuhkan agar *user* dapat melakukan otentikasi sebelum

masuk sistem. *Username* dan *password* dibutuhkan dalam proses otentikasi ini. Jika berhasil *login*, setiap *user* akan diarahkan ke halamannya masingmasing. Logika untuk melakukan *login* diimplementasikan dengan *code*:

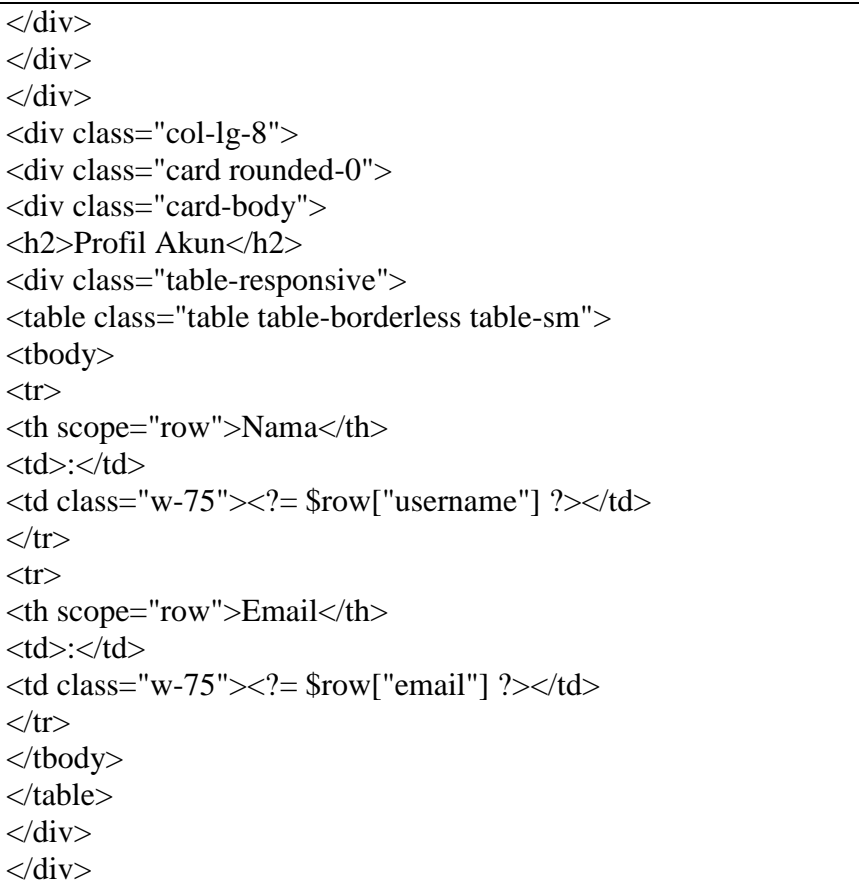

## a. **Halama Keprodi Arsitektur**

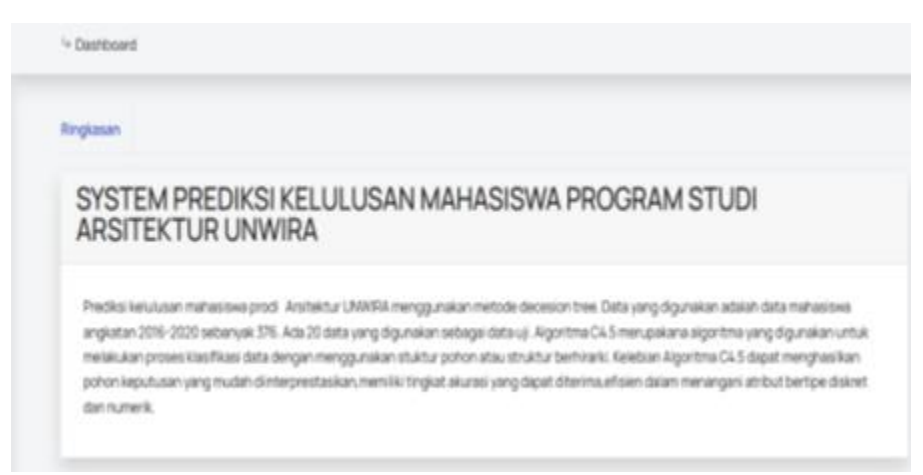

Gambar 4. 16 Halaman Keprodi Arsitektur

Halaman kaprodi akan menampilkan data-data *user* yang terdaftar yang dapat mengakses sistem. Data diri lengkap *user* dapat dilihat pada halaman kelola pengguna. Terdapat pula proses ubah dan *delete*.

## b. **Halaman Admin Tata Usaha**

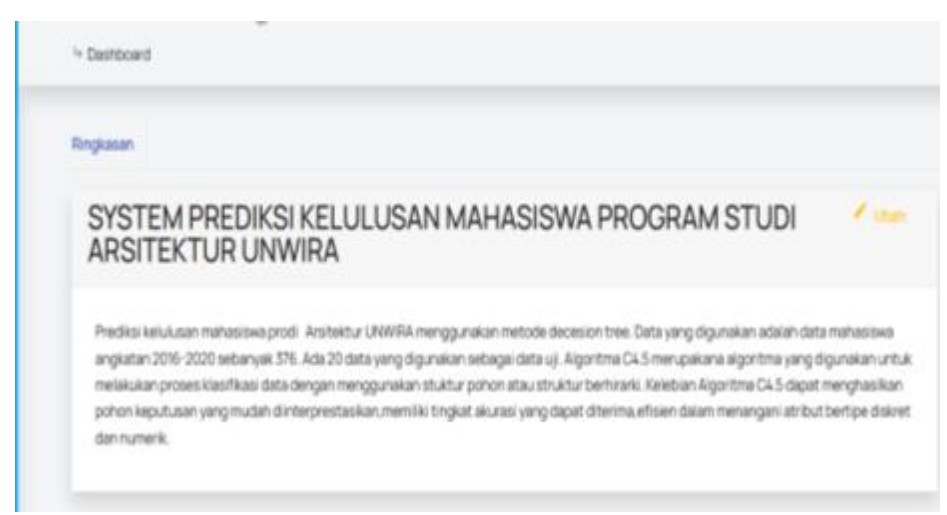

Gambar 4. 17 Halaman *Admin* Tata Usaha

Halaman *admin* tata usaha akan menampilkan data-data *user* yang terdaftar yang dapat mengakses sistem. Data diri lengkap *user* dapat dilihat pada halaman kelola pengguna. Terdapat pula proses ubah dan *delete*.

## **4.2.2 Halaman** *User*

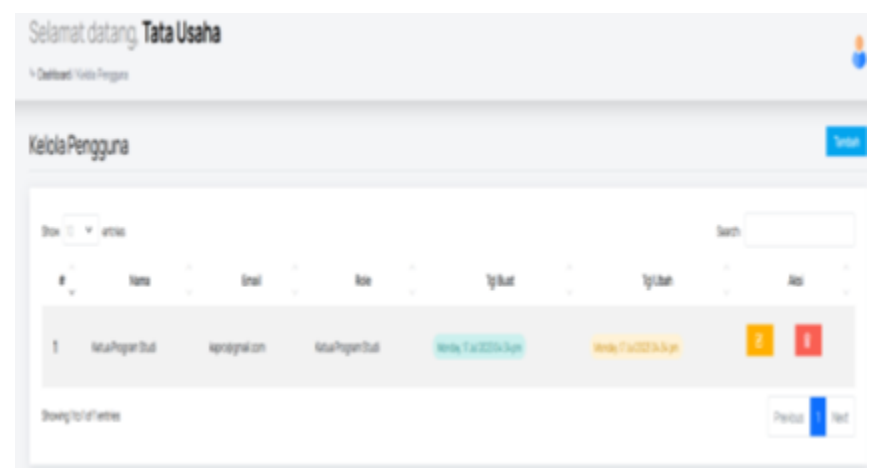

Gambar 4. 18 Halaman *User*

Halaman *user* akan menampilkan data-data *user* yang terdaftar yang dapat mengakses sistem. Data diri lengkap *user* dapat dilihat pada halaman kelola pengguna. Terdapat pula proses ubah dan *delete.*

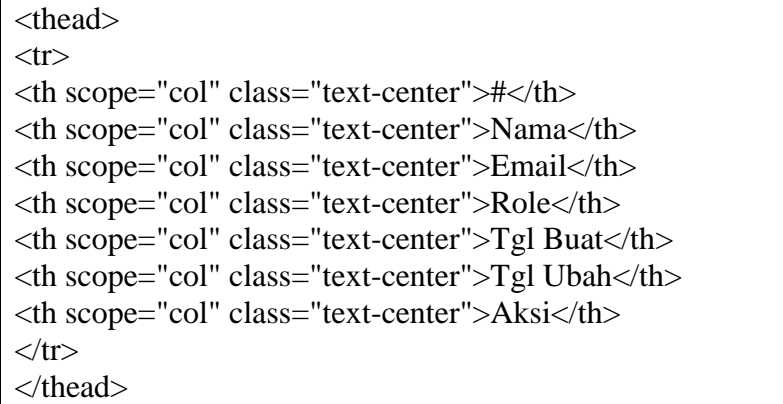

```
<tbody>
<?php if (mysqli_num_rows($users) > 0) {
\text{Sno} = 1;
while (\text{from} = \text{mysgli}\ fetch_assoc(\text{Susers})) { ?>
<tr>\langleth scope="row">\langle?= $no; ?>\langleth>
<td><?= $row["username"] ?></td>
\langle \text{td}\rangle \langle \text{?} = \text{from}["email"] ?\rangle \langle \text{td}\rangle\langle \text{td}\rangle \langle \text{?} = \text{from} ["role"] ?\rangle \langle \text{td}\rangle<br><td><div class="badge badge-opacity-success">
<?php $dateCreate = date_create($row["created_at"]);
echo date_format($dateCreate, "l, d M Y h:i a"); ?>
\langlediv>\langle t \, \mathrm{d} \rangle<br><td><div class="badge badge-opacity-warning">
<?php $dateUpdate = date_create($row["updated_at"]);
echo date_format($dateUpdate, "l, d M Y h:i a"); ?>
\langlediv>\langle t \, \mathrm{d} \rangle
```
## **4.2.3 Halaman Dataset Mahasiswa**

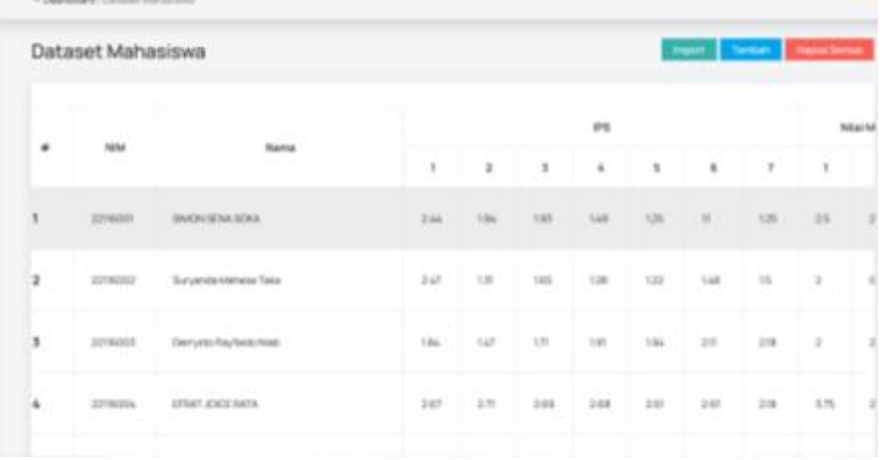

| <b>Hapus Serrus</b><br>Tembers<br>Dataset Mahasiswa<br><b>Import</b> |                             |               |                    |              |                      |                    |  |  |
|----------------------------------------------------------------------|-----------------------------|---------------|--------------------|--------------|----------------------|--------------------|--|--|
| Rata-Rata SPA                                                        |                             |               | Alesi              |              |                      |                    |  |  |
|                                                                      | Nilai Rata-Rata IPS Dan SPA | Jenis Kelamin | <b>Predikat PK</b> | Predikat SRA | Prediksi             |                    |  |  |
|                                                                      | 1,22507692                  | Loki-Loki     | Dukup              | D            | <b>Tichik Tepat</b>  | n<br>×             |  |  |
| 1333                                                                 | 0.99307692                  | Loki-Loki     | Oukup              | Ð            | <b>Tickek Tepart</b> | о<br><b>EXTERN</b> |  |  |
| 695                                                                  | 2.01230369                  | Loki-Loki     | Oukup              | D            | <b>Tickek Tepart</b> | ٠<br>×             |  |  |
|                                                                      | 2.60769230                  | Laki-Laki     | Memuaskan          | G            | <b>Lulus Tepat</b>   | ٠<br>$\sim$        |  |  |

Gambar 4. 19 Halaman *Dataset* mahasiswa

Halaman *dataset* mahasiswa bertujuan menampilkan tabel data *training* yang akan melalui proses *training* dengan algoritma C4.5. Data yang ditampilkan adalah atribut dan setiap nilainya.

```
<?php require_once("../controller/script.php");
require_once("redirect.php");
$_SESSION["page-name"] = "Dataset Mahasiswa";
$_SESSION["page-url"] = "data-latih";
?>
<!DOCTYPE html>
<html lang="en">
    <head><?php require_once("../resources/dash-header.php") 
?></head>
\langle/tr></thead>
<tbody>
<?php if (mysqli_num_rows($data_latih) > 0) {
\text{Sno} = 1;
while (\text{from} = \text{mysgli\_fetch\_assoc}(\text{Sdata\_latin})) {
$id latih = $row['id latih']; ?>
<tr>\langle <th scope="row">\langle?= $no; ?>\langle/th>
\langle \text{td}\rangle \langle \text{?} = \text{Show}["nim"] ?\langle \text{td}\rangle\langle \text{td}\rangle \langle \text{?} = \text{from}["nama"] ?\rangle \langle \text{td}\rangle\langle?php \sin k = "SELECT * FROM ipk_latih WHERE
```

```
id_latih='$id_latih'";
\delta \text{data}_ipk = mysqli_query(\delta \text{conn}, \deltaipk);
foreach ($data_ipk as $row_ipk) : ?>
\langle \text{td}\rangle \langle \text{d} \rangle = \text{row}_iipk\lceil \text{''nilai}_i \rangle ?>\langle \text{td}\rangle<?php endforeach;
$spa = "SELECT * FROM spa_latih WHERE id_latih='$id_latih'";
$data_spa = mysqli_query($conn, $spa);
foreach ($data_spa as $row_spa) : ?>
\langle \text{td}\rangle \langle \text{?} = \text{from\_spa['nilai\_spa''}] ?\rangle \langle \text{td}\rangle\langle?php endforeach; ?>\langle \text{td}\rangle \langle \text{d} \rangle = \text{from} "nilai_rata_rata_ipk"] ?\langle \text{td}\rangle\langle \text{td}\rangle \langle \text{d} \rangle = \text{from}"nilai_rata_rata_spa"] ?\langle \text{td}\rangle\langle \text{td}\rangle \langle \text{d} \rangle = \text{from}"nilai rata rata"] ?\langle \text{td}\rangle\langle?php
$atribut_sub_view = "SELECT atribut_sub.atribut_sub FROM 
atribut_latih JOIN atribut_sub ON
atribut_latih.id_atribut_sub=atribut_sub.id_atribut_sub WHERE 
atribut_latih.id_latih='$id_latih'";
$atributSubView = mysqli_query($conn, $atribut_sub_view);
if (mysqli_num_rows($atributSubView) > 0) {
while (Srow \t{a} atribut sub view =mysqli_fetch_assoc($atributSubView)) { ?>
\langle \text{td}\rangle \langle \text{d} \rangle = \text{row} atribut sub_view['atribut_sub'] ?\rangle \langle \text{td}\rangle\langle?php
}
   ? >
```
## **4.2.4 Halaman Data Predict**

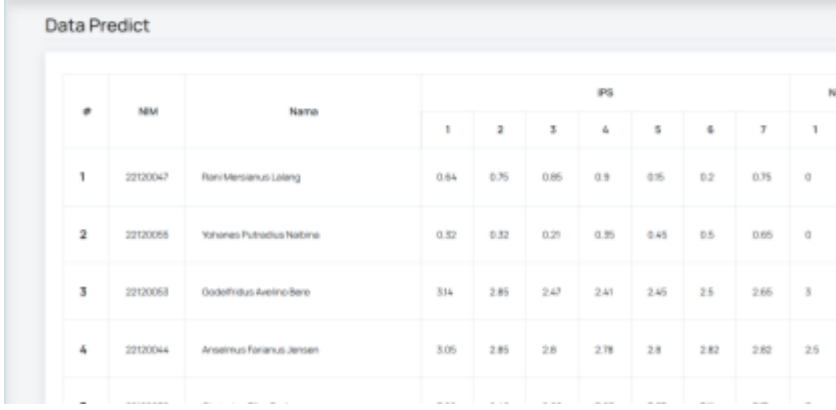

| $10^{10}$ | Nika: Rata-Rata SPA | Nilai Reta-Rata (PS Dan SPA)  | <b>Atribut</b>             |             |              |                    |             |
|-----------|---------------------|-------------------------------|----------------------------|-------------|--------------|--------------------|-------------|
|           |                     |                               | Jerris Kelamin             | Predikat PK | Predikat SPA | Prodiksi           | Akas<br>77. |
|           | $\Box$              | IL'ESERVITAN                  | Lab Cab                    | Cultur-     | $\mathbb{Z}$ | Tide Tepet         |             |
|           | 业                   | 0.22334451                    | 1,661-1,661                | OAUP)       | O.           | Toba Tepot         |             |
|           | $\mathbb{R}^+$      | 1,682,93769<br><b>TANACIA</b> | <b>LAND-CARD</b><br>$\sim$ | Outlet      | n            | <b>Tidae Tepet</b> |             |
|           | 147888888           | <b>STATISTICS</b><br>2.003364 | Late-Late                  | Outkatt-    | $\mathbb D$  | <b>Toba Tepel</b>  |             |

Gambar 4. 20 Halaman Data *predict*

Halaman data *predict* bertujuan untuk menampilkan hasil prediksi dari

mahasiswa yang akan di predikasi. Data yang ditampilkan adalah atribut dan setiap nilainya.

```
<?php require_once("../controller/script.php");
require_once("redirect.php");
$_SESSION["page-name"] = "Data Predict";
$_SESSION["page-url"] = "data-testing";
?>
<!DOCTYPE html>
<html lang="en">
<head><?php require_once("../resources/dash-header.php") ?></head>
\langlediv></div> -->
\langlediv\rangle<div class="data-main">
<div class="card rounded-0 mt-3">
<div class="card-body table-responsive">
<table class="table table-bordered table-striped table-hover table-sm 
display" id="datatable">
<thead>
<tr><th scope="col" class="text-center" rowspan="2">#</th>
<th scope="col" class="text-center" rowspan="2">NIM</th>
```

```
<th scope="col" class="text-center" rowspan="2">Nama</th>
<th scope="colgroup" class="text-center" colspan="4">IPK</th>
<th scope="colgroup" class="text-center" colspan="6">Nilai Matakuliah 
Studia Perancangan Arsitektur</th>
<th scope="col" class="text-center" rowspan="2">Nilai Rata-Rata 
IPK < t h<th scope="col" class="text-center" rowspan="2">Nilai Rata-Rata 
SPA</th>
<th scope="col" class="text-center" rowspan="2">Nilai Rata-Rata IPK 
Dan SPA</th>
<th scope="colgroup" class="text-center" colspan="<?php 
$count_atribut = mysqli_num_rows($atributs);
echo $count_atribut; ?>">Atribut</th>
<th scope="col" class="text-center" rowspan="2">Aksi</th>
\langle tr \rangle<tr>
```
### **4.2.5 Halaman Atribut**

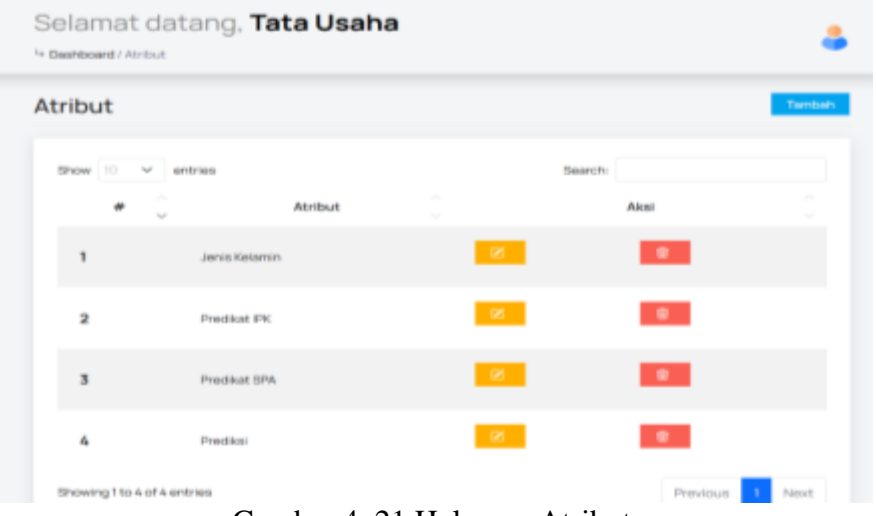

Gambar 4. 21 Halaman Atribut

Halaman atribut berfungsi menampilkan nilai-nilai dari sebuah atribut. Terdapat fitur tambah atribut, *entries,* atribut dan *delete* serta ubah data.

```
require_once("redirect.php");
$_SESSION["page-name"] = "Atribut";
$_SESSION["page-url"] = "atribut";
\gamma<!DOCTYPE html>
\text{thm}lang="en">
   <head><?php require_once("../resources/dash-header.php") 
?></head>
<h3>Atribut</h3>
\langleli\rangle\langle \text{ul} \rangle<div>
<div class="btn-wrapper">
\alpha href="#" class="btn btn-primary text-white me-0 btn-sm rounded-
0" data-bs-toggle="modal" data-bs-target="#tambah">Tambah</a>
\langlediv\rangle\langlediv></div>
<div class="data-main">
<div class="card rounded-0 mt-3">
<div class="card-body table-responsive">
<table class="table table-striped table-hover table-borderless table-
sm display" id="datatable">
<thead>
<tr><th scope="col" class="text-center">#</th>
<th scope="col" class="text-center">Atribut</th>
<th scope="col" class="text-center">Aksi</th>
\langle tr \rangle</thead>
<tbody>
\langle?php if (mysqli_num_rows($atributs) > 0) {
\text{Sno} = 1:
while (\text{from} = \text{mysgli\_fetch\_assoc}(\text{Satributs})) { ?>
<tr>\langle <th scope="row">\langle?= $no; ?>\langleth>
\langle \text{td}\rangle \langle \text{d} = \text{str\_replace}(", ", ", \text{from}("attribute']) ?\rangle \langle \text{td}\rangle<td class="d-flex justify-content-center">
<div class="col">
<button type="button" class="btn btn-warning btn-sm text-white 
rounded-0 border-0" style="height: 30px;" data-bs-toggle="modal" 
data-bs-target="#ubah<?= $row["id_atribut"] ?>">
```
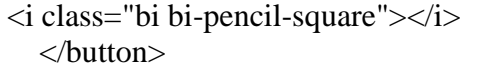

#### **4.2.6 Halaman Sub Atribut**

| Sub Atribut                 |               |                              |                                   |         |   |  |  |  |  |
|-----------------------------|---------------|------------------------------|-----------------------------------|---------|---|--|--|--|--|
| Show 10 v entries           |               |                              |                                   | Search: |   |  |  |  |  |
| <b>STATE</b><br>٠<br>$\sim$ | Atribut       | <b>Sub Atribut</b><br>$\sim$ | $\mathcal{M}_{\rm{in}}$<br>$\sim$ | Aksi    | w |  |  |  |  |
| 1                           | Jenis Kelamin | Laki-Laki                    | ×.                                |         |   |  |  |  |  |
| 2                           | Jenis Kelamin | Perempuan                    | $\mathbb R$                       |         |   |  |  |  |  |
| 3                           | Predikat PK   | Cukup                        | Ø.                                | ٠       |   |  |  |  |  |
| 4                           | Predikat PK   | Memuaskan                    | $\mathbb R$                       |         |   |  |  |  |  |
| 5                           | Predikat IRC  | Sanget Memuaskan             | ×                                 | ٠       |   |  |  |  |  |

Gambar 4. 22 Halaman Sub atribut

Halaman *Sub atribute* berfungsi menampilkan nilai-nilai dari sebuah atribut. Terdapat fitur ubah data dan *delete* ,data atribut, Sub Atribut serta tambah atribut.

```
<?php require_once("../controller/script.php");
require_once("redirect.php");
$_SESSION["page-name"] = "Sub Atribut";
$_SESSION["page-url"] = "atribut-sub";
?>
<!DOCTYPE html>
<html lang="en">
   <head><?php require_once("../resources/dash-header.php") 
?></head>
<h3>Sub Atribut</h3>
\langleli>
\langle \text{ul} \rangle<div>
<div class="btn-wrapper">
<a href="#" class="btn btn-primary text-white me-0 btn-sm
```

```
rounded-0" data-bs-toggle="modal" data-bs-
target="#tambah">Tambah</a>
\langlediv></div>
\langlediv><div class="data-main">
<div class="card rounded-0 mt-3">
<div class="card-body table-responsive">
<table class="table table-striped table-hover table-borderless table-
sm display" id="datatable">
<thead>
<tr><th scope="col" class="text-center">#</th>
<th scope="col" class="text-center">Atribut</th>
<th scope="col" class="text-center">Sub Atribut</th>
<th scope="col" class="text-center">Aksi</th>
\langle tr \rangle</thead>
   <tbody>
```
### **4.2.7 Halaman Prediksi**

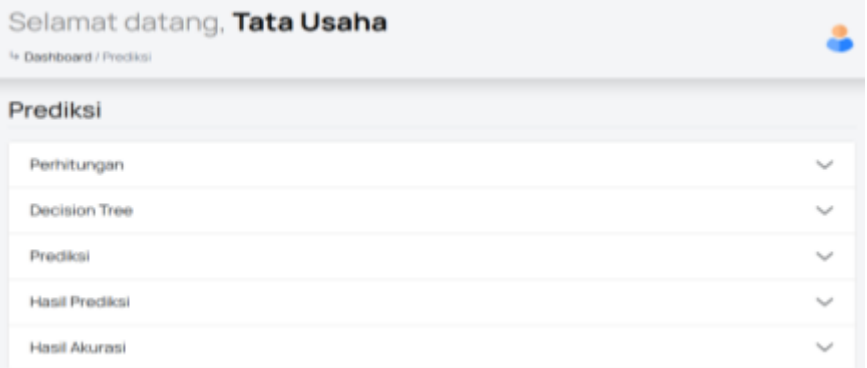

Gambar 4. 23 Halaman Prediksi

Halaman prediksi bertujuan untuk menampilkan perhitungan ,*decision tree*,prediksi,hasil prediksi,dan hasil akurasi dari setiap mahasiswa yang akan di predikasi.

```
<?php require_once("../controller/script.php");
require_once("redirect.php");
require_once("c45.php");
$_SESSION["page-name"] = "Prediksi";
$_SESSION["page-url"] = "prediksi";
\gamma<!DOCTYPE html>
<html lang="en">
<head><?php require_once("../resources/dash-header.php") 
?></head>
<body>
\langle?php if (isset($_SESSION["message-success"])) { ?>
<div class="message-success" data-message-success="<?= 
$_SESSION["message-success"] ?>"></div>
\langle?php }
if (isset(\$_SESSION["message-info"])) { ?>
<div class="message-info" data-message-info="<?= 
$_SESSION["message-info"] ?>"></div>
\langle?php }
if (isset(\$ SESSION["message-warning"])) { ?>
<div class="message-warning" data-message-warning="<?= 
$_SESSION["message-warning"] ?>"></div>
\langle?php }
if (isset($_SESSION["message-danger"])) { ?>
\langlediv class="message-danger" data-message-danger="\langle?=
$_SESSION["message-danger"] ?>"></div>
\langle?php } ?>
<div class="container-scroller">
<?php require_once("../resources/dash-topbar.php") ?>
<div class="container-fluid page-body-wrapper">
<?php require_once("../resources/dash-sidebar.php") ?>
<div class="main-panel">
<div class="content-wrapper">
<div class="row">
\langlediv class="col-sm-12">
<div class="home-tab">
<div class="d-sm-flex align-items-center justify-content-between 
border-bottom">
<ul class="nav nav-tabs" role="tablist">
<li class="nav-item">
<h3>Prediksi</h3>
\langleli>
```
 $\langle \text{ul} \rangle$  $\langle$ div $>$ 

#### **4.2.8 Halaman perhitungan.**

<sup>L</sup>\* Dashboard / Prediksi Perhitungan ---Perhitungan Cabang Root---Jenis Kelamin: Laki-Laki(319/376): 0.943 Perempuan(57/376): 0.989 GAIN: 0.015<br>SPLIT INFO: 0.614<br>GAIN RATIO: 0.025 Predikat IPK: Cukup(229/376): 0 Memuaskan(68/376): 0<br>Sangat Memuaskan(38/376): 0 Dengan Pujian(41/376): 0<br>GAIN: 0.965<br>SPLIT INFO: 1.565<br>GAIN RATIO: 0.617 Predikat SPA:  $\frac{D(229/376):D(68/376)}{D(68/376):D(68/376)}$  $B(38/376): 0$  $A(41/376)$ : 0 GAIN: 0.965<br>SPLIT INFO: 1.565<br>GAIN RATIO: 0.617 Atribut terbaik: Predikat\_IPK (0.617) === Hasil Cabang Predikat\_IPK(Cukup):Tidak Tepat === Administration of the Association  $B = 1.44$ Gambar 4. 24 Halaman Perhitungan

*Training result* (perhitungan) akan menampilkan hasil perhitungan terhadap data *training* yang tersedia. Perhitungan yang ditampilkan tersebut dirinci untuk setiap atributnya.

Hasil *Source Code:*

<h2 class="accordion-header" id="headingOne"> <button class="accordion-button collapsed" type="button" data-bs-toggle="collapse" data-bs-target="#perhitungan" ariaexpanded="false" aria-controls="perhitungan">Perhitungan </button>  $<$ h2> <div id="perhitungan" class="accordion-collapse collapse" aria-labelledby="headingOne" data-bs-

```
parent="#accordionExample">
<div class="accordion-body">
<pre>
\langle?php
$query = "SELECT * FROM atribut_latih INNER JOIN 
atribut ON atribut_latih.id_atribut=atribut.id_atribut INNER 
JOIN atribut_sub ON 
atribut_latih.id_atribut_sub=atribut_sub.id_atribut_sub 
ORDER BY atribut_latih.id_latih, atribut.id_atribut";
$dataset = mysqli_query($conn, $query);
\text{Sdata} = \text{array};
foreach ($dataset as $row_latih) {
$data[$row_latih['id_latih']][$row_latih['atribut']] = 
$row_latih['atribut_sub'];
}
\deltadata = array_values(\deltadata);
function get_atribut($atribute)
{
$rows = $attribute;foreach ($rows as $row) {
$ATRIBUT[$row['id_atribut']] = $row['atribut'];
}
end($ATRIBUT);
reset($ATRIBUT);
return $ATRIBUT;
 }
```
**4.2.9 Halaman** *Decisoin Tree*

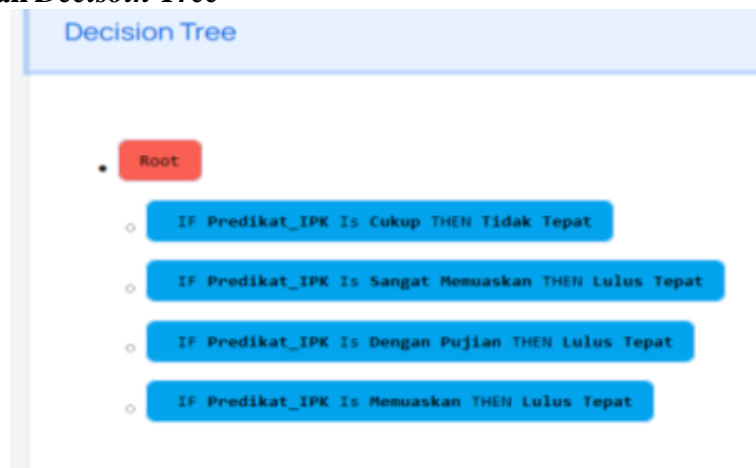

Gambar 4. 25 Halaman *Decision Tree*

Halaman *training result* (*decision tree*) berfungsi menampilkan pohon keputusan yang terbentuk dari hasil perhitungan yang ada. Pohon keputusan ini yang membentuk *rules* terhadap data prediksi. Logika untuk membentuk *tree* dengan mengimplementasikan *code*:

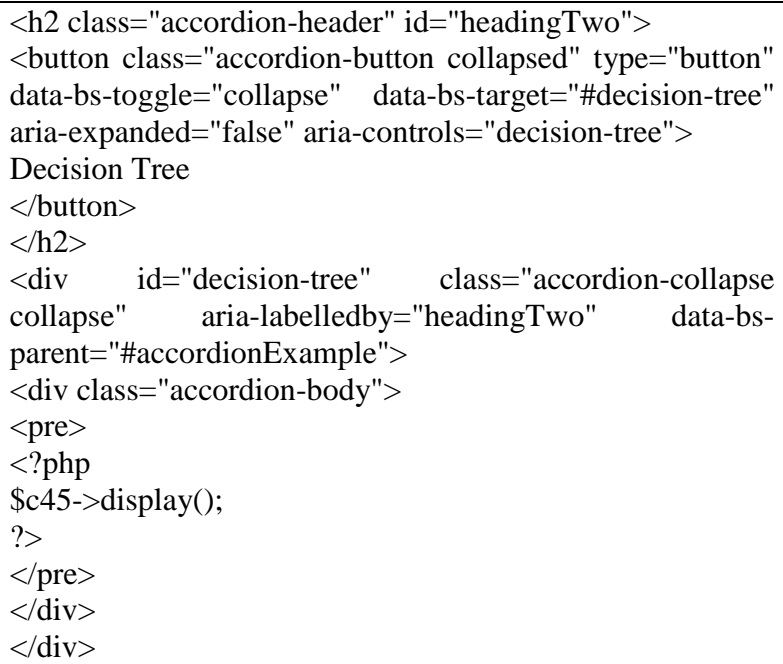

#### **4.2.10 Halaman prediksi.**

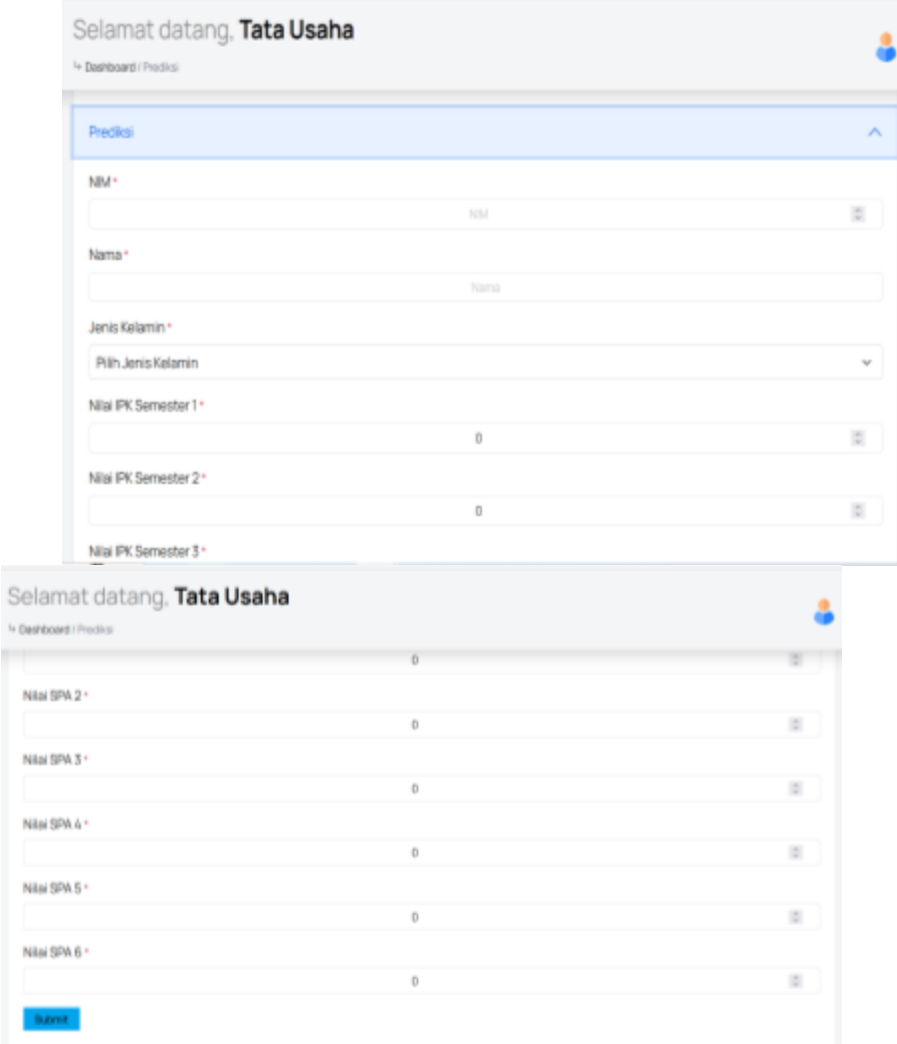

Gambar 4. 26 Halaman prediksi

Halaman prediksi berfungsi meng-*input* setiap mahasiswa yang akan diprediksi. Terdapat fitur nim,nama,jenis kelamin, Indeks Prestasi semester 1, Indeks Prestasi semester 2, Indeks Prestasi semester 3,Indeks Prestasi semester 4 ,Indeks Prestasi semester 5, Indeks Prestasi semester 6, Indeks Prestasi semester 7, nilai SPA 1, nilai SPA 2, nilai SPA 3, nilai SPA 4, nilai SPA 5, nilai SPA 6 setelah di *submi*t akan muncul hasil lulus tepat waktu atau tidak tepat waktu.

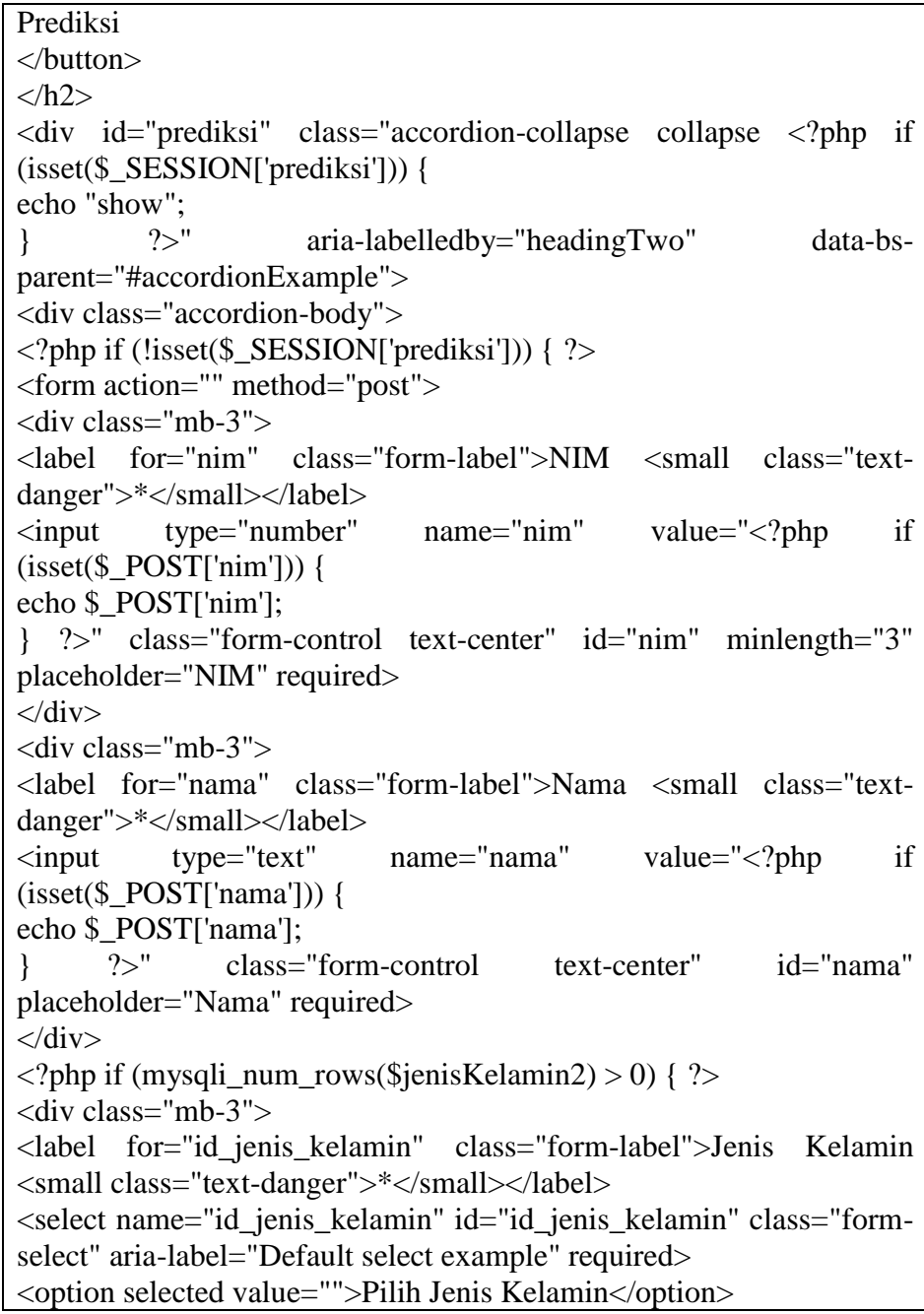

```
\langle?php while ($row_jk = mysqli_fetch_assoc($jenisKelamin2)) { ?><br>\langleoption value="\langle?= $row_jk['id_atribut_sub'] ?>">
\leqoption value="\lt?= $row_jk['id_atribut_sub'] ?>"\gt\lt?=
$row_jk['atribut_sub'] ?></option>
\langle?php } ?>
</select>
\langlediv>\langle?php }
```
# **4.2.11 Halaman Hasil Prediksi**

| Selamat datang, Tata Usaha<br><sup>1</sup> + <b>Dashboard</b> / Predicti |                                         |               |               |              |             |             |  |
|--------------------------------------------------------------------------|-----------------------------------------|---------------|---------------|--------------|-------------|-------------|--|
| Prediksi                                                                 |                                         |               |               |              |             |             |  |
| Hasil Prediksi                                                           |                                         |               |               |              |             |             |  |
| ۰                                                                        | Nama                                    | Jenis Kelemin | Predikat IPK  | Predikat SPA | Prediksi    |             |  |
|                                                                          | Mikael Pati                             | Laki-Laki     | Memussion     | C            | Lulus Tepat |             |  |
| $\overline{z}$                                                           | Sabino Jose Caet                        | Perempuan     | Memuaskon     | c            | Lulus Tepet |             |  |
| 3                                                                        | CHRISTINE AQUILINA LAKE                 | Регетрылгі    | Memusakan     | c            | Luius Tepat |             |  |
| ٠                                                                        | Vanya Elisabeth Muskanan                | Perempuan     | Dengan Pujian | А            | Lulus Tepet |             |  |
| 5                                                                        | Derrysto Rayfaldo Niab                  | Laki-Laki     | Memunakan     | O            | Lulus Tepet |             |  |
| ű.                                                                       | CHRISTAL FREDERIK ESAMI HANAS ELIMANARE | Laki-Laki     | Dengan Pujian | A            | Luius Tepat |             |  |
|                                                                          |                                         |               |               |              |             | $\sim$<br>∼ |  |

Gambar 4. 27 Halaman hasil prediksi

Halaman hasil *prediksi* berfungsi menampilkan setiap mahasiswa yang akan di prediksi tepat waktu atau tidak tepat waktu. Terdapat fitur nama,jenis kelamin,predikat Indeks Prestasi ,predikat SPA dan prediksi.

```
<div class="accordion-item">
<h2 class="accordion-header" id="headingThree">
<button class="accordion-button collapsed" type="button" data-bs-
toggle="collapse" data-bs-target="#hasil-prediksi" aria-
expanded="false" aria-controls="hasil-prediksi">
Hasil Prediksi
</button>
</h2><div id="hasil-prediksi" class="accordion-collapse collapse" aria-
labelledby="headingThree" data-bs-parent="#accordionExample">
<div class="accordion-body table-responsive">
<table class="table table-bordered table-striped table-hover table-sm 
display" id="datatable">
<thead>
<tr><th scope="col" class="text-center">#</th>
<th scope="col" class="text-center">Nama</th>
\langle?php foreach ($atributs as $key => $val) : ?>
<br><sub>td</sub> <br><sub>0</sub> = "col" <br><sub>0</sub> class="text(<i>text-center</i>" <br><sub>0</sub> rowspan="2"><2str_replace("_", " ", \varphival['atribut']) ?></th>
<?php endforeach; ?>
\langle/tr\rangle</thead>
<tbody>
<?php $data_prediksi = mysqli_query($conn, "SELECT * FROM 
data_testing ORDER BY id_testing DESC");
if (mysqli_num_rows($data_prediksi) > 0) {
\text{Sno} = 1:
while ($row = mysqli_fetch_assoc($data_prediksi)) {
\text{Sid}_\text{testing} = \text{Srow}[\text{id}_\text{testing}]; ?><tr><br><td><? = $no++ ?><t>d</i>\langle \text{td}\rangle \langle \text{d} \rangle = \text{from} \langle \text{''} \rangle ama\langle \text{''} \rangle \langle \text{td}\rangle\langle?php $atribut_sub_view = "SELECT atribut_sub.atribut_sub FROM
atribut_testing JOIN atribut_sub ON
atribut_testing.id_atribut_sub=atribut_sub.id_atribut_sub WHERE 
atribut_testing.id_testing='$id_testing' ORDER BY 
atribut testing.id testing DESC";
\text{SatributSubView} = \text{mysgli\_query} (\text{Sconn}, \text{Satribut\_sub\_view});foreach ($atributSubView as $row_atribut_sub_view) :
\text{Satribut\_sub} = \text{from\_attribute\_sub\_view['attribute\_sub']}; ?>
```
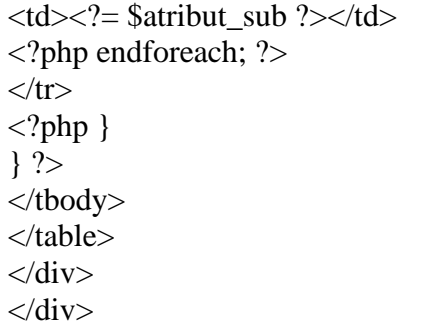

### **4.2.12 Halaman hasil akurasi**

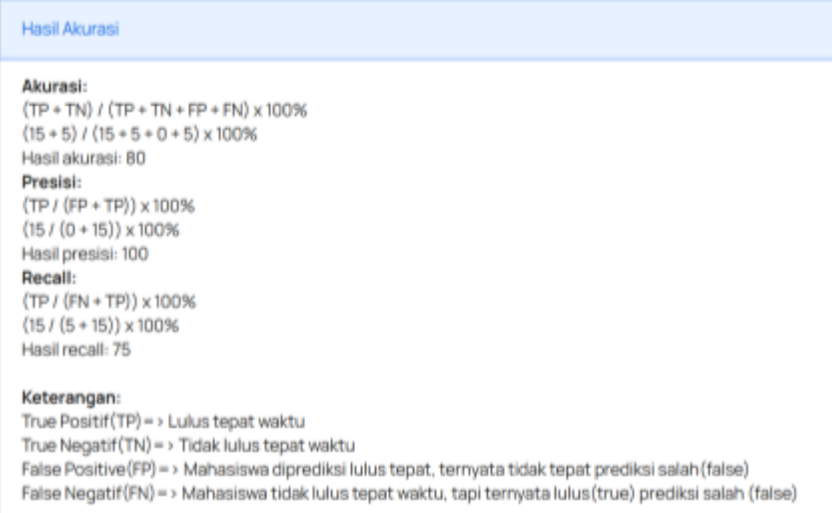

Gambar 4. 28 Halaman hasil akurasi

Halaman hasil akurasi berfungsi menampilkan perhitungan yang akan diprediksi tepat waktu atau tidak tepat waktu. Terdapat fitur akurasi,presisi, *recall* dan keterangan lulus tepat waktu atau tidak tepat waktu.

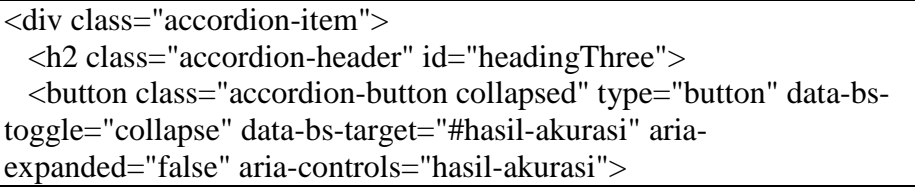

```
 Hasil Akurasi
  </button>
 </h2> <divid="hasil-akurasi"class="accordion-collapsecollapse"aria-
labelledby="headingThree" data-bs-
parent="#accordionExample">
<div class="accordion-body table-responsive">
<!-- Start => Perhitungan akurasi -->
\langle?php
$data_tp = mysqli_query($conn, "SELECT * FROM atribut_sub
JOIN atribut_testingON 
atribut_sub.id_atribut_sub=atribut_testing.id_atribut_sub
JOIN data_testing ON 
atribut_testing.id_testing=data_testing.id_testing
WHERE atribut_sub.atribut_sub='Lulus Tepat'
");
$tp = mysgli\_num\_rows({\text{Sdata\_tp}});$data_tn = mysqli_query($conn, "SELECT * FROM atribut_sub
JOIN atribut testingON
atribut_sub.id_atribut_sub=atribut_testing.id_atribut_sub
JOIN data_testing ON 
atribut_testing.id_testing=data_testing.id_testing
WHERE atribut_sub.atribut_sub='Tidak Tepat'
");
$tn = mysgli num rows($data tn);
$data_fp = mysqli_query($conn, "SELECT * FROM atribut_sub
JOIN atribut_testingON 
atribut_sub.id_atribut_sub=atribut_testing.id_atribut_sub
JOIN data_testing ON 
atribut_testing.id_testing=data_testing.id_testing
WHERE atribut_sub.atribut_sub='Lulus Tepat'
AND atribut_sub.atribut_sub='D'
");
$fp = mysqli_number \text{sum} (\$data_f);
$data_fn = mysqli_query($conn, "SELECT * FROM atribut_sub
JOIN atribut_testingON 
atribut sub.id atribut sub=atribut testing.id atribut sub
JOIN data_testing ON 
atribut_testing.id_testing=data_testing.id_testing
WHERE atribut_sub.atribut_sub='Tidak Tepat'
AND atribut_sub.atribut_sub!='D'
");
```
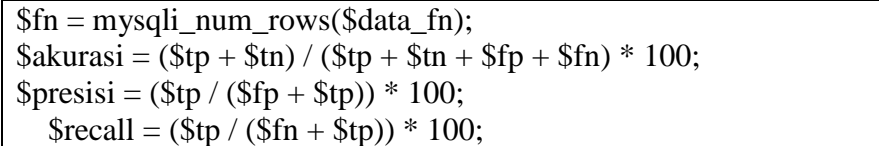